## **How do I access my purchase?**

When you make a digital purchase with Paper Phenomenon, you will receive a confirmation email that looks like this:

- Click on the link that is circled in the image to download your MASTER DOWNLOAD pdf file to your computer. Make note of where this file is saved on your computer.
- Open the MASTER DOWNLOAD pdf and click on the **Box.com Folder Link** or Copy and Paste it into your web browser to begin the download process. It will open in Box.com.

You decide what to do with your virtual purchase. You can:

**A) Download the file(s) - SEE RECOMMENDED METHOD "B" BELOW:** - please note that the download instructions reflected below follow the steps when using Internet Explorer as a browser. Other browsers may follow a different process on how to save a downloaded file.

- Click the download button at the top right of each file to download.
- In the dialog box that appears, select a location on your computer to save the file
- Click Save. We recommend you have a folder on your computer for Paper Phenomenon files
- Repeat for each file if more than 1.
- To get the best results, please download the files individually, if applicable.

**B) Join the Box.com folder (RECOMMENDED)** - If you prefer to keep the tutorial folder within your Box.com account please follow the steps below:

- Log on to your Box.com account. If you don't have an account, you can easily create one. It is easy and free.
- Click on the Join Folder button in the upper right
- Once you join the respective folder, you can find the folder under **All Files** in your Box.com account. The tutorial will always be available in your Box.com account which will allow you access it from any device.

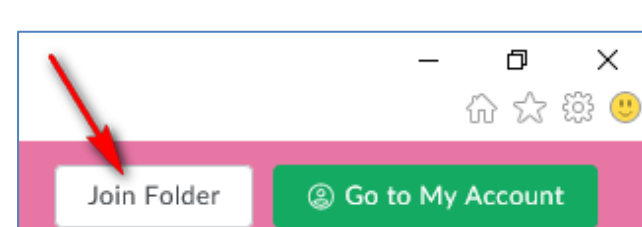

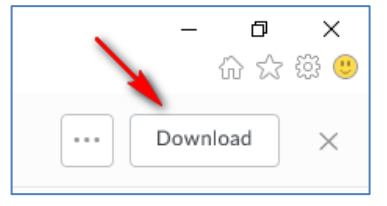

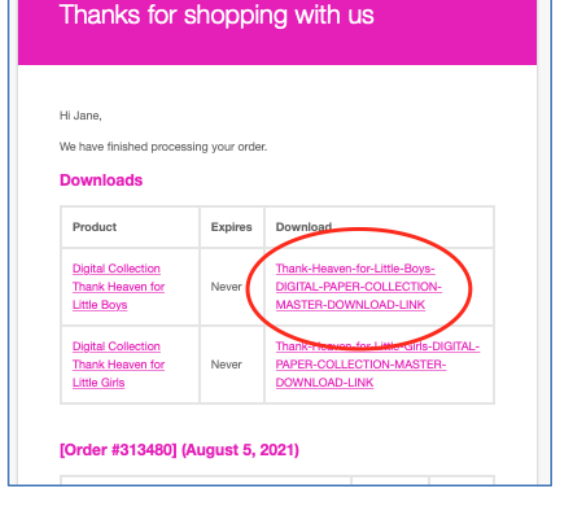

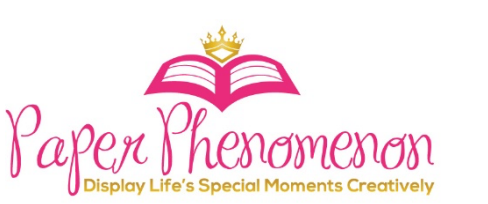

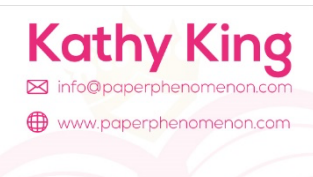

• When you join the folder, you will automatically have access to any amendments to tutorials or files

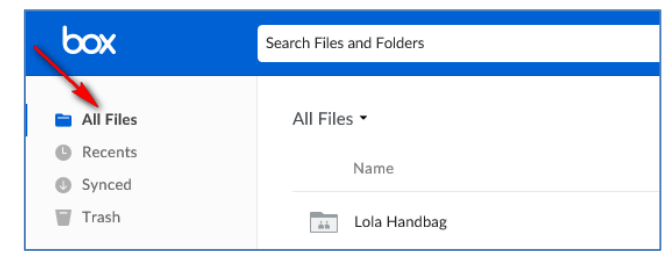

## **IMPORTANT NOTE:**

Files can become corrupt or have errors when trying to download more than one file at a time or opening before the download is complete.

Please make sure you wait until the files have downloaded completely before opening.

## **RECOMMENDATION:**

Please save this .PDF file in an email folder for your Paper Phenomenon purchases. This way even if your computer crashes, you will still be able to access the links through your email on the web from any computer. Thank you for ordering. If you have any problems, please email me at info@paperphenomenon.com. Please make sure you to include in your email your name and invoice # so that we are able to confirm what you ordered.

## Best Regards,

Kathy King - Paper Phenomenon